## Installationsanleitung – Voraussetzungen für libgdx

 Installieren des Android SDK. Download von<http://developer.android.com/sdk/index.html>

Installieren: **installer\_r20.0.2-windows.exe**

Anschließend den SDK-Manager starten und die abgebildeten Komponenten installieren..

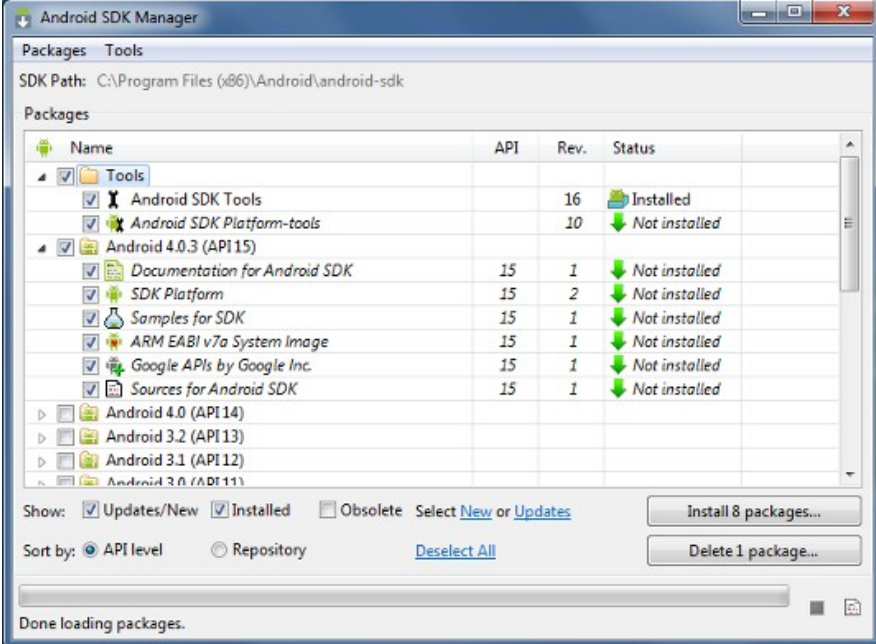

Installieren des ADT-Plugins (Android Development Tools) für Eclipse.

In Eclipse: **Help** > **Install New Software > Add....** : Locattion: **https://dl-ssl.google.com/android/eclipse/**

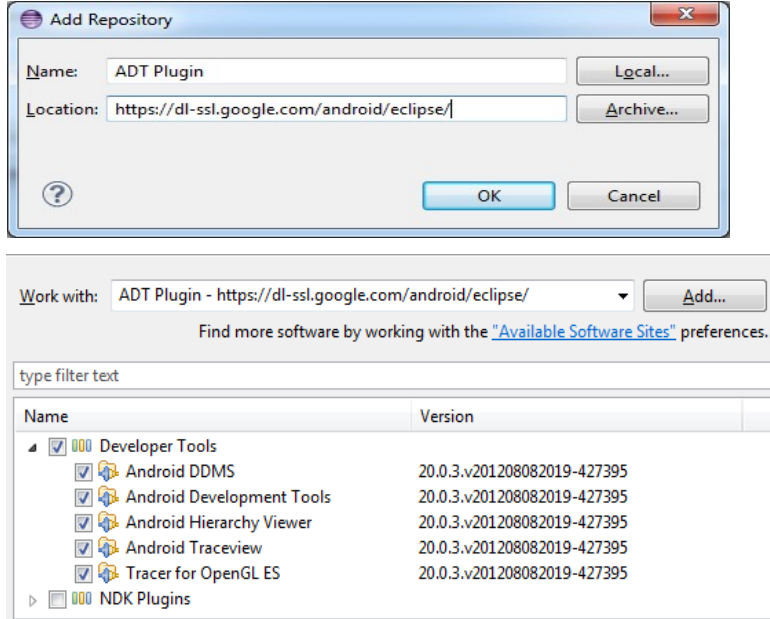

Auswählen der Tools, bestätigen der Lizenz und abschließend Eclipse neu starten.

 Google Web Tool als Eclipse Plugin Installieren, wie oben: **Help** > **Install New Software > Add....** : Location: **http://dl.google.com/eclipse/plugin/3.7**